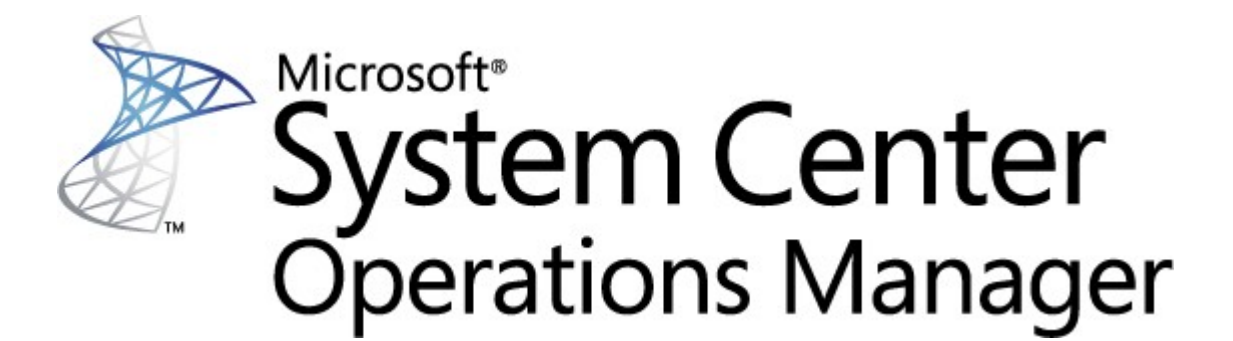

# **System Center para Endpoint Protection para Linux**

Microsoft Corporation

Data de publicação: 10/26/2015

Envie comentários ou sugestões sobre este documento para [mpgfeed@microsoft.com](mailto:mpgfeed@microsoft.com). Informe o nome do guia do pacote de gerenciamento em seus comentários.

A equipe do Operations Manager incentiva os usuários a enviarem comentários sobre o pacote de monitoramento inserindo suas observações na página do pacote de gerenciamento no [Catálogo](http://go.microsoft.com/fwlink/?LinkID=82105) de Pacotes de [Gerenciamento](http://go.microsoft.com/fwlink/?LinkID=82105) (http://go.microsoft.com/fwlink/?LinkID=82105).

# **Índice**

# **Guia do pacote de [gerenciamento](#page-2-0) do SCEP 3**

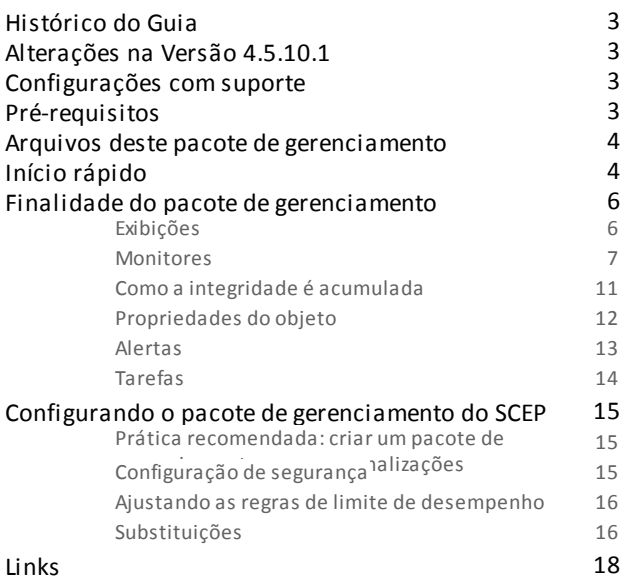

# <span id="page-2-0"></span>**Guia do pacote de gerenciamento do SCEP**

Este pacote de gerenciamento permite gerenciar o System Center Endpoint Protection (SCEP) a partir do System Center 2012 Operations Manager em um ambiente em rede, incluindo estações de trabalho e servidores, a partir de um local centralizado. Com o sistema de gerenciamento de tarefas do Operations Manager, você pode gerenciar o SCEP em computadores remotos, visualizar alertas e estados de integridade, bem como tomar providências diante de novos problemas e ameaças.

O System Center 2012 Operations Manager por si só não fornece outra forma de proteção contra código malicioso. O System Center 2012 Operations Manager depende da existência da solução SCEP em computadores com o sistema operacional Linux instalado.

Este guia foi redigido com base na versão 4.5.10.1 do pacote de gerenciamento do SCEP.

## <span id="page-2-1"></span>**Histórico do Guia**

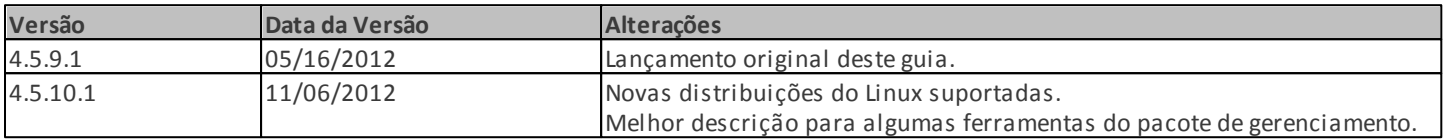

## <span id="page-2-2"></span>**Alterações na Versão 4.5.10.1**

A versão 4.5.10.1 do pacote de gerenciamento para System Center Endpoint Protection inclui as seguintes alterações:

- Novas distribuições do Linux suportadas:
	- Red Hat Enterprise Linux Server 5
	- SUSE Linux Enterprise 10
	- CentOS 5, 6
	- Debian Linux 5, 6
	- Ubuntu Linux 10.04, 12.04
	- Oracle Linux 5, 6

**Observação:** Essas novas distribuições serão compatíveis somente com o uso do System Center 2012 Operations Manager Service Pack 1 e posteriores.

- Melhor descrição adicionada para:
	- Monitor Malware ativo
	- Alerta de Malware ativo (da Regra)

## <span id="page-2-3"></span>**Configurações com suporte**

Em geral, as configurações com suporte estão descritas em [Configurações](http://go.microsoft.com/fwlink/?LinkId=90676) do Operations Manager 2007 R2 com suporte (http:// go.microsoft.com/fwlink/?LinkId=90676).

Este pacote de gerenciamento requer o System Center 2012 Operations Manager 2007 R2 ou posterior. A tabela a seguir detalha os sistemas operacionais compatíveis com o pacote de gerenciamento:

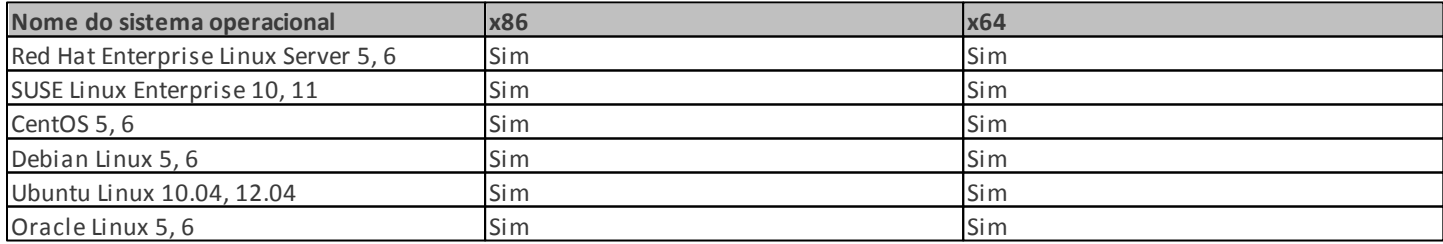

# <span id="page-2-4"></span>**Pré-requisitos**

Os seguintes requisitos devem ser atendidos para a execução deste pacote de gerenciamento:

System Center Operations Manager 2007 R2 [Atualização](http://www.microsoft.com/download/en/details.aspx?id=26938) Cumulativa 5 (http://support.microsoft.com/kb/2449679)

Os pacotes de gerenciamento do SCEP listados a seguir são integrados ao System Center 2012 Operations Manager 2007 R2 ou estão disponíveis para download a partir do catálogo on-line.

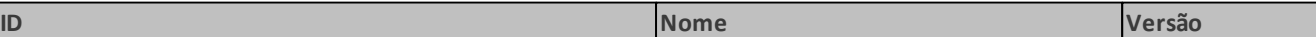

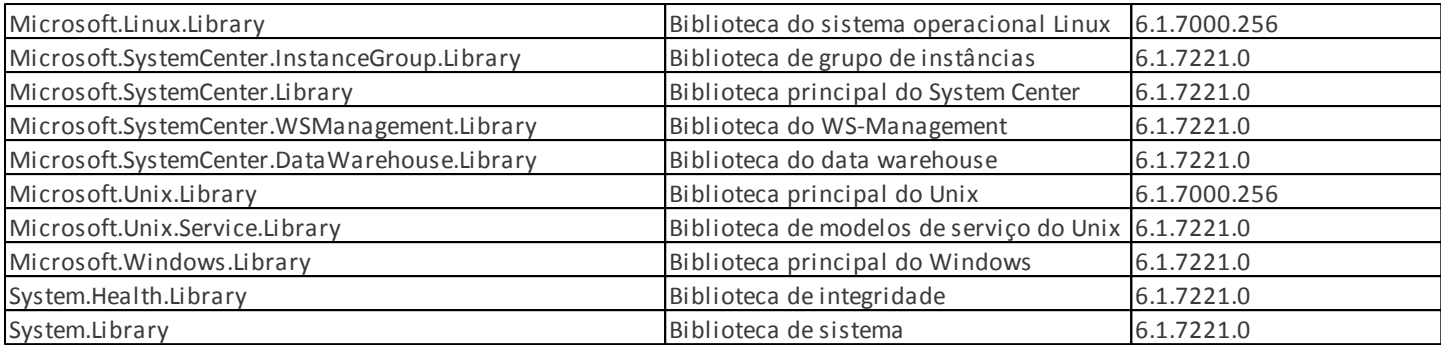

*Importante:* Primeiro é necessário ativar o monitoramento do produto Linux SCEP por meio do System Center 2012 Operations Manager no arquivo de configuração */etc/opt/microsoft/scep/scep.cfg* ou na interface da Web do SCEP para que ele funcione corretamente. Certifique-se de que o parâmetro 'scom\_enabled' no arquivo de configuração mencionado acima esteja definido como *'scom\_enabled = yes'* ou altere a configuração correspondente na interface da Web em **Configuração** > **Global** > **Opções de Daemon** > **SCOM ativado**.

## <span id="page-3-0"></span>**Arquivos deste pacote de gerenciamento**

O pacote de gerenciamento do SCEP inclui os seguintes arquivos:

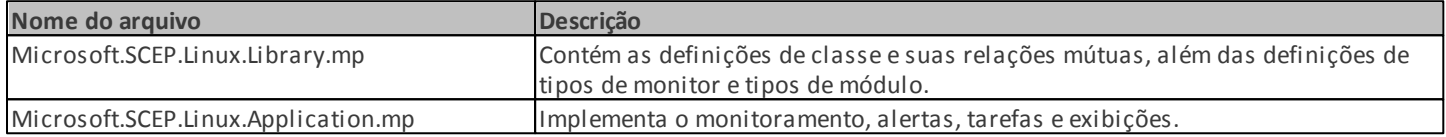

## <span id="page-3-1"></span>**Início rápido**

O pré-requisito para iniciar o monitoramento do SCEP é importar os pacotes de gerenciamento para o Operations Manager e identificar os computadores que serão monitorados (processo conhecido como "descoberta").

#### **Importando pacotes de gerenciamento**

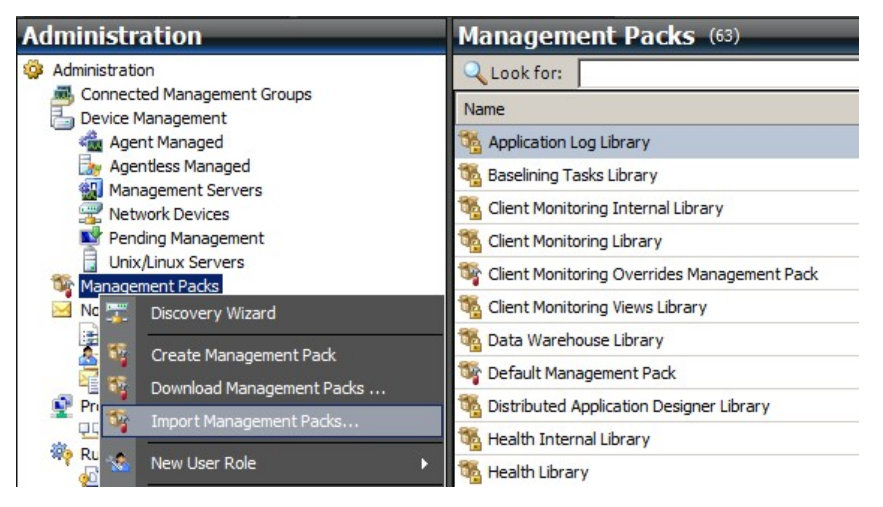

- 1. Clique no espaço de trabalho **Administration** no painel esquerdo da janela Console de Operações.
- 2. Clique com o botão direito em **Management Packs** e selecione **Import Management Packs...** no menu de contexto.
- 3. Na janela Pacotes de gerenciamento, clique no botão **Add** e selecione **Add from disk...** no menu suspenso.
- 4. Confirme que você deseja que o Operations Manager também pesquise e instale todas as dependências fora do disco local clicando em **Yes** na nova janela **Online Catalog Connection**.
- 5. Selecione os dois arquivos listados (Microsoft.SCEP.Linux.Application.mp, Microsoft.SCEP.Linux.Library.mp) e clique em **Install**.

**Observação:** para obter mais instruções sobre como importar um pacote de gerenciamento, consulte Como [importar](http://go.microsoft.com/fwlink/?LinkId=142351) um Pacote de [Gerenciamento](http://go.microsoft.com/fwlink/?LinkId=142351) no Operations Manager 2007 (http://go.microsoft.com/fwlink/?LinkId=142351).

#### **Descoberta**

Após a importação dos arquivos \*.mp, será necessário realizar a descoberta do computador.

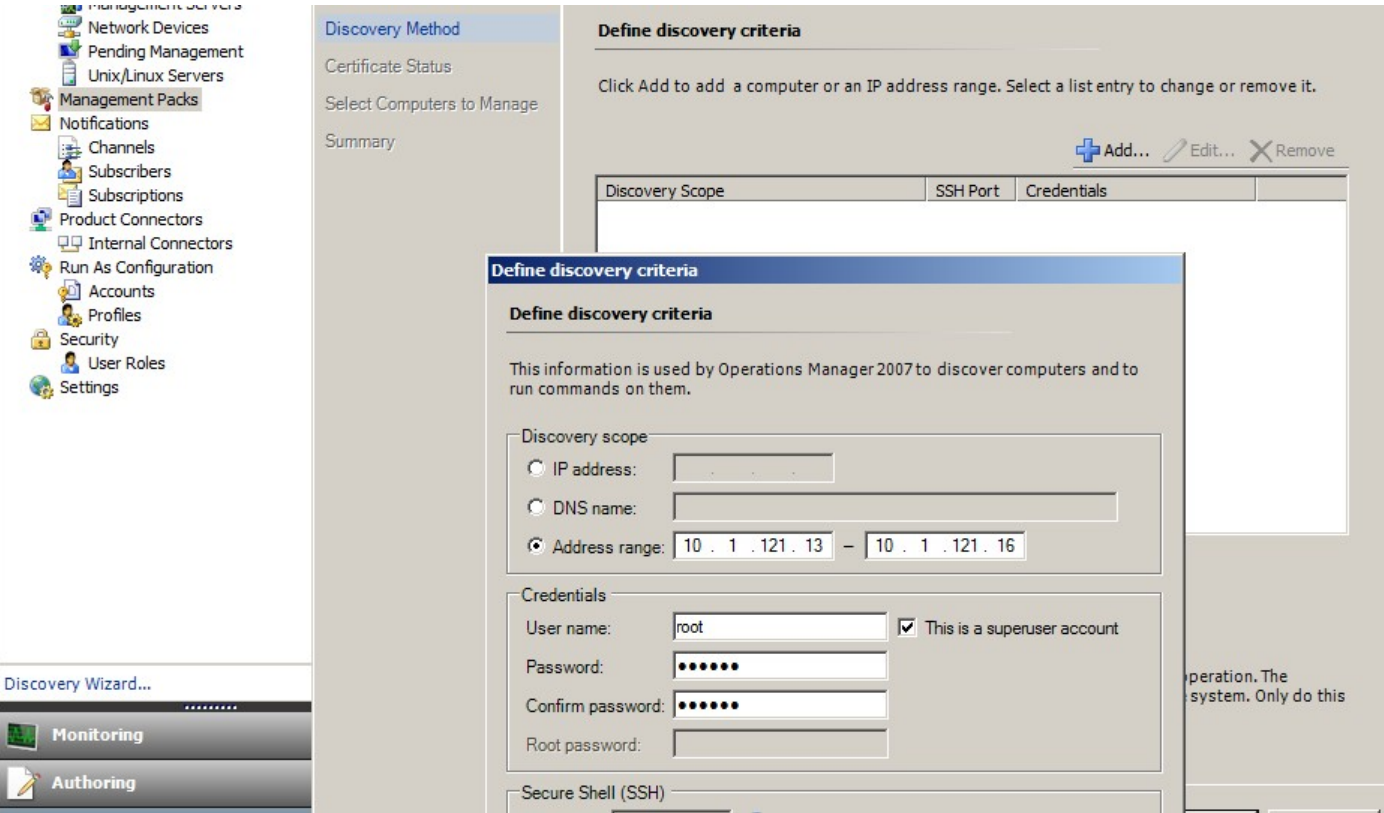

- 1. No espaço de trabalho **Administration** (no painel esquerdo da janela Console de Operações) clique no link **Discovery wizard...** (na parte inferior do painel esquerdo).
- 2. No Assistente para Gerenciamento de Computadores e Dispositivos, selecione a opção **Unix/Linux computers** e clique em **Next** para continuar.
- 3. Na seção Definir critérios de descoberta, clique no botão **Add**.
- 4. Defina um **Address range** IP a ser verificado e **Credentials** SSH aplicáveis aos computadores nos quais o System Center 2012 Operations Manager instalará seu agente.
- 5. Confirme o escopo e os critérios de credenciais clicando em **OK** e clique no botão **Discover** para iniciar o processo de descoberta.
- 6. Após a conclusão, será exibida uma lista que permite selecionar os sistemas para monitoramento/gerenciamento.

**Observação:** a instalação de um agente do Linux é compatível com as seguintes [distribuições](#page-2-3) do Linux. Se não for possível instalar o agente do Linux através da descoberta, consulte as instruções de instalação manual no seguinte artigo da Microsoft: [Instalando](http://technet.microsoft.com/en-us/library/dd789016.aspx) agentes entre plataformas [manualmente](http://technet.microsoft.com/en-us/library/dd789016.aspx) (http://technet.microsoft.com/en-us/library/dd789016.aspx).

**Observação:** a descoberta de servidores Linux com uma instalação do SCEP é executada automaticamente em intervalos de oito horas em todos os computadores Linux gerenciados por meio do Operations Manager (ou seja, eles têm o pacote de gerenciamento do Linux adequado instalado para a distribuição do sistema). A descoberta cria todas as entidades de módulo de serviço: O Servidor Linux protegido e as entidades aninhadas ou o Servidor Linux desprotegido (podem ser encontrados nas seções adequadas). O SCEP pode ser considerado completamente instalado quando o serviço "scep\_daemon" existe (interrompido ou em execução). Assim, a primeira descoberta ocorrerá durante a instalação de um pacote de gerenciamento e a próxima será executada em oito horas (em relação ao ciclo de descoberta). Se um produto SCEP for desinstalado, o respectivo servidor será automaticamente transferido para Desprotegido (Servidores sem SCEP) e vice-versa.

#### **Configuração de contas Executar como**

Para criar uma conta do Unix, siga estas instruções:

- 1. No espaço de trabalho **Administration** (painel esquerdo), navegue até **Run As Configuration** > **Accounts**.
- 2. Para criar uma nova conta, abra a seção **Actions** no painel **Ações** (painel direito) e clique em **Create Run As Account...**
- 3. Na janela Propriedades Gerais, selecione **Basic Authentication** no menu suspenso **Run As Account type**.
- 4. Depois de criar a nova conta, você precisará adicioná-la a um perfil para que a distribuição ocorra. Para isso, clique com o botão direito no perfil **Unix Privileged Account** em **Run As Configuration** > **Profiles**, selecione **Properties** e conclua o assistente para atribuir a conta recém-criada.

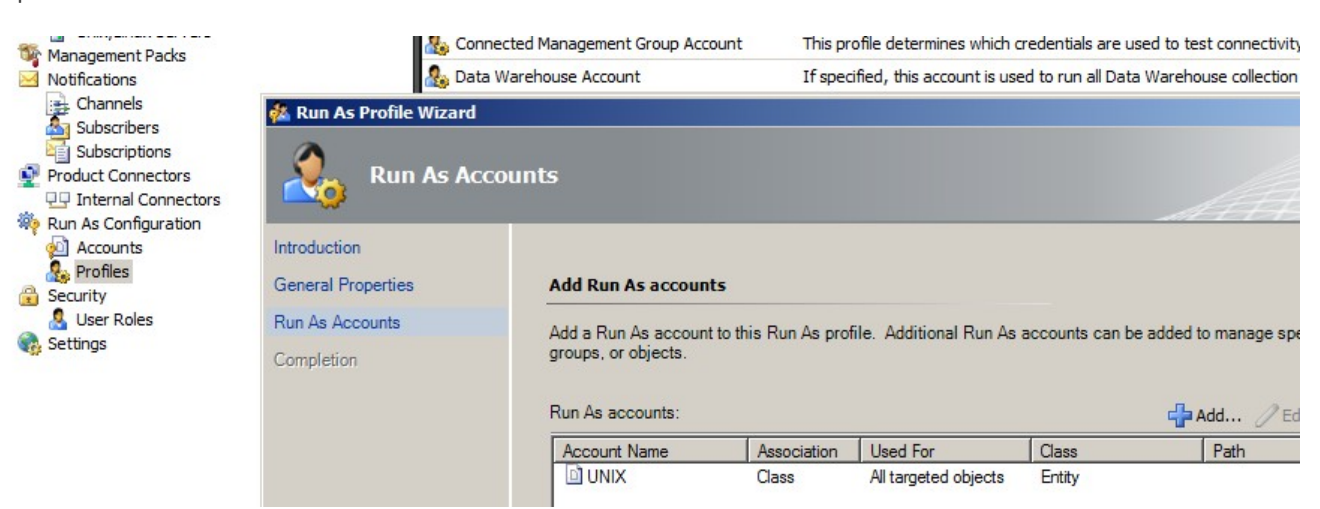

**Observação:** para obter mais informações sobre a criação de uma conta Executar como, consulte o tópico [Configurando](http://go.microsoft.com/fwlink/?LinkId=160348) uma conta Executar como entre [plataformas](http://go.microsoft.com/fwlink/?LinkId=160348) (http://go.microsoft.com/fwlink/?LinkId=160348) na biblioteca on-line do System Center 2012 Operations Manager 2007 R2.

Depois que as etapas acima forem concluídas, os servidores Linux recém-descobertos ficarão disponíveis em breve (em questão de minutos) em **Monitoring** > **Linux do System Center Endpoint Protection** > **Servers com SCEP**.

#### **Instalação de um pacote de idioma para o SCEP**

O formato do pacote de idioma é como se segue: Microsoft.SCEP.Linux.Application.LNG.mp e Microsoft.SCEP.Linux.Library.LNG.mp

Use as mesmas etapas para instalar o pacote de idiomas que as descritas na seção **Importando pacotes de gerenciamento** acima. Para exibir o idioma instalado no System Center 2012 Operations Manager, siga as seguintes instruções:

- 1. Clique no ícone **Iniciar** do Windows e navegue até o **Painel de Controle**.
- 2. No Painel de Controle, clique nas **Opções Regionais e de Idioma**.
- 3. Altere a localidade do sistema para programas não Unicode na guia **Administrativo**. Na guia **Localização**, altere a localização atual conforme o pacote de idioma instalado.

## <span id="page-5-0"></span>**Finalidade do pacote de gerenciamento**

O pacote de gerenciamento do SCEP oferece as seguintes funcionalidades:

- Monitoramento e alertas em tempo real para incidentes de segurança e o estado de integridade de segurança.
- Permite que os administradores de servidor executem tarefas relacionadas à segurança nos servidores remotamente. O principal objetivo dessas tarefas é corrigir problemas de disponibilidade por questões de segurança.

#### <span id="page-5-1"></span>**Exibições**

administrador de servidor pode monitorar todos os computadores com o SCEP instalado a partir do console do Operations Manager. As seguintes exibições estão disponíveis para "Linux do System Center Endpoint Protection":

- **Alertas ativos** Todos os alertas ativos do SCEP de todos os níveis de severidade. Não inclui alertas fechados.
- **Painel** Exibe os espaços de trabalho Servidores com SCEP e Alertas ativos.
- **Servidores com SCEP** Exibe todos os servidores Linux protegidos.
- **Servidores sem SCEP** Exibe todos os servidores Linux desprotegidos.
- **Status da tarefa** Lista todas as tarefas executadas.

Ao monitorar o estado do SCEP com o pacote de gerenciamento do System Center 2012 Operations Manager, você pode obter uma exibição instantânea da integridade do SCEP.

Em vez de esperar que um alerta seja emitido, você pode consultar o resumo do estado dos componentes do SCEP a qualquer momento clicando no painel **Monitoring** > **Linux do System Center Endpoint Protection** > **Servidores com SCEP** do console de monitoramento do Operations Manager. O estado de um componente é indicado no campo Estado com itens coloridos:

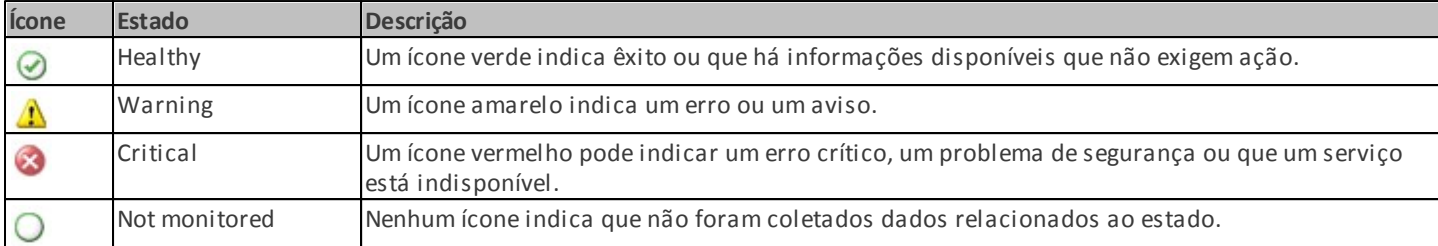

Uma exibição pode conter uma lista longa de objetos. Para encontrar um objeto específico ou um grupo de objetos, você pode usar os botões Escopo, Pesquisa e Localizar na barra de ferramentas do Operations Manager. Para obter mais informações, consulte o tópico Como gerenciar dados de [monitoramento](http://go.microsoft.com/fwlink/?LinkId=91983) usando Escopo, Pesquisar e Localizar no Essentials (http://go.microsoft.com/ fwlink/?LinkId=91983).

## <span id="page-6-0"></span>**Monitores**

No Operations Manager 2007, os monitores podem ser usados para avaliar diversas condições que podem ocorrer em objetos monitorados.

Há um total de 17 monitores disponíveis para o SCEP:

- 9 monitores de unidades Os componentes de monitoramento fundamentais são usados para monitorar contadores, eventos, scripts e serviços específicos.
- 2 monitores agregados Usados com uma acumulação agregada para agrupar vários monitores em um único monitor e depois usá-lo para definir o estado de integridade e gerar um alerta.
- 6 monitores de dependência Referências que contêm dados de status de monitores existentes.

**Observação:** Para obter mais informações sobre os monitores, consulte a Ajuda do Operations Manager 2007 R2 (pressione a tecla F1 no System Center 2012 Operations Manager).

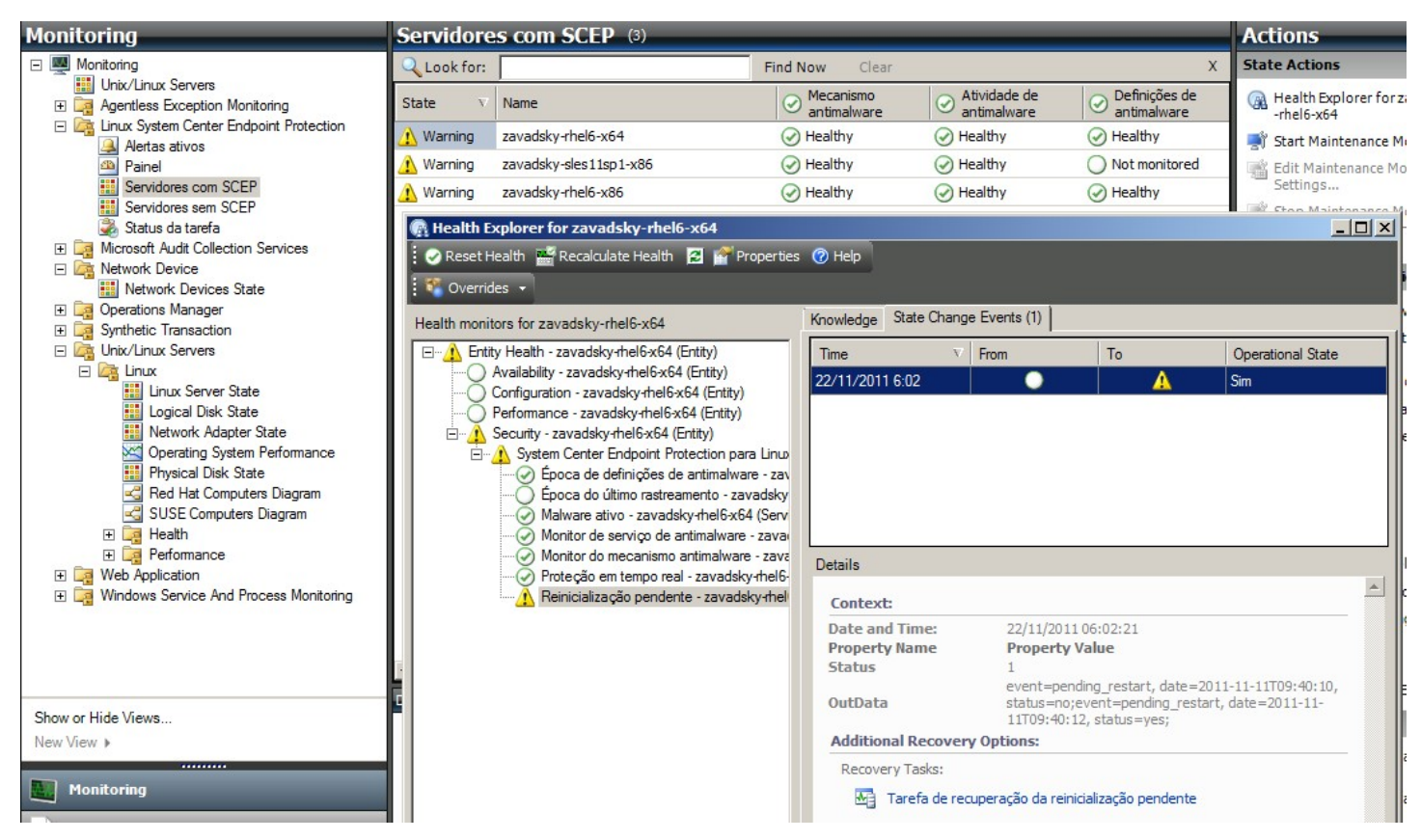

Os monitores de integridade do SCEP têm a estrutura e as propriedades descritas a seguir.

#### **Malware ativo**

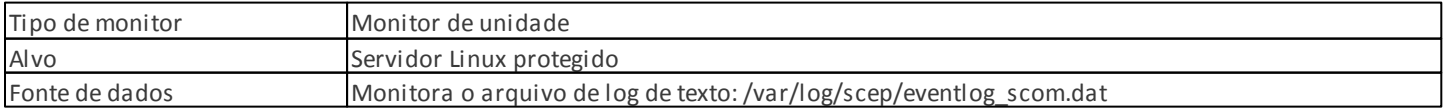

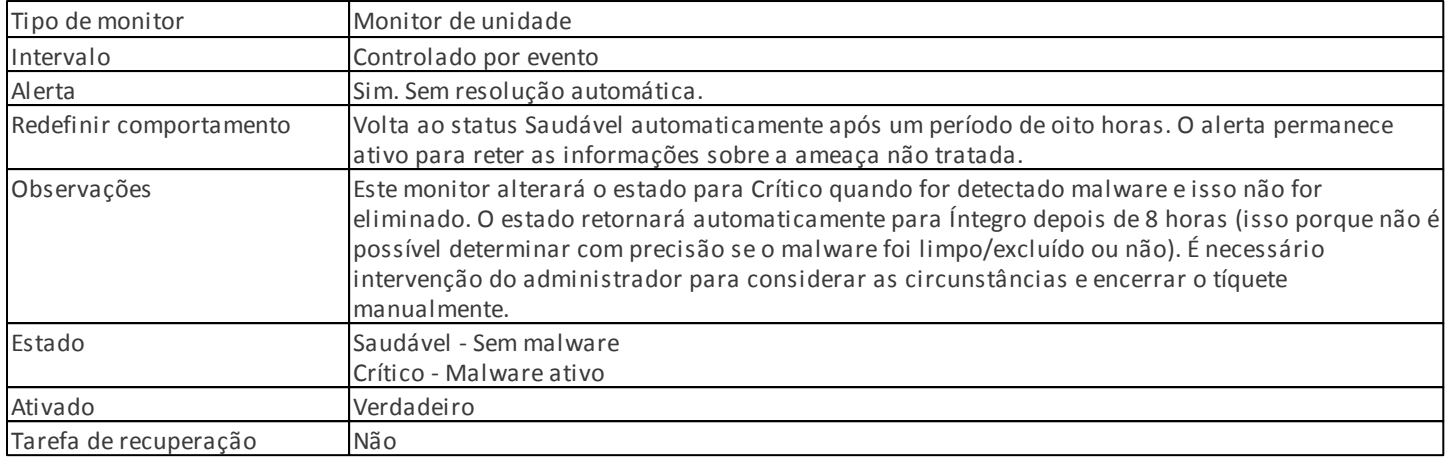

Este monitor rastreia operações de limpeza de malware malsucedidas. Ele comunicará um estado Crítico se o cliente informar que não foi possível remover o malware.

#### **Época de definições de antimalware**

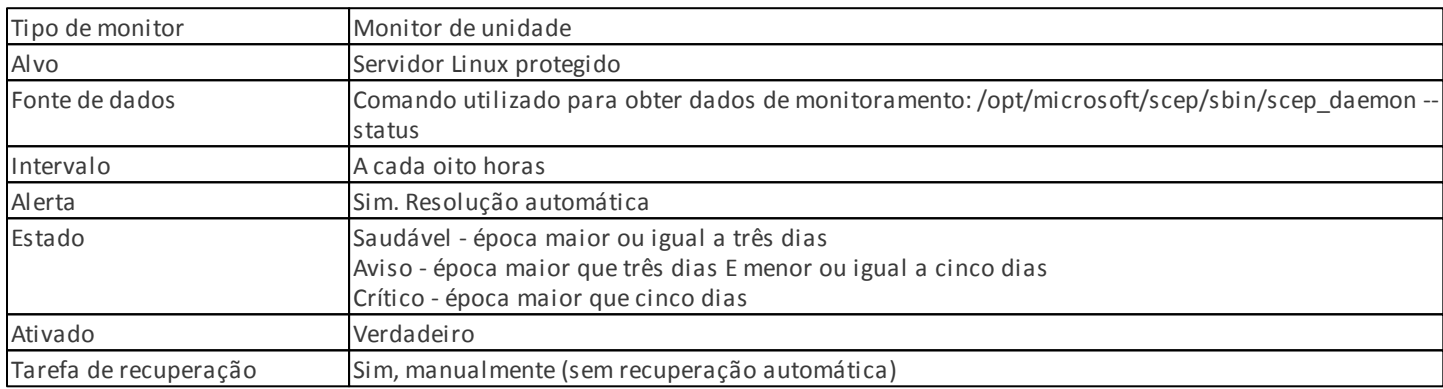

As definições atualizadas ajudam a garantir que o computador esteja protegido contra as ameaças de malware mais recentes.

#### **Mecanismo antimalware**

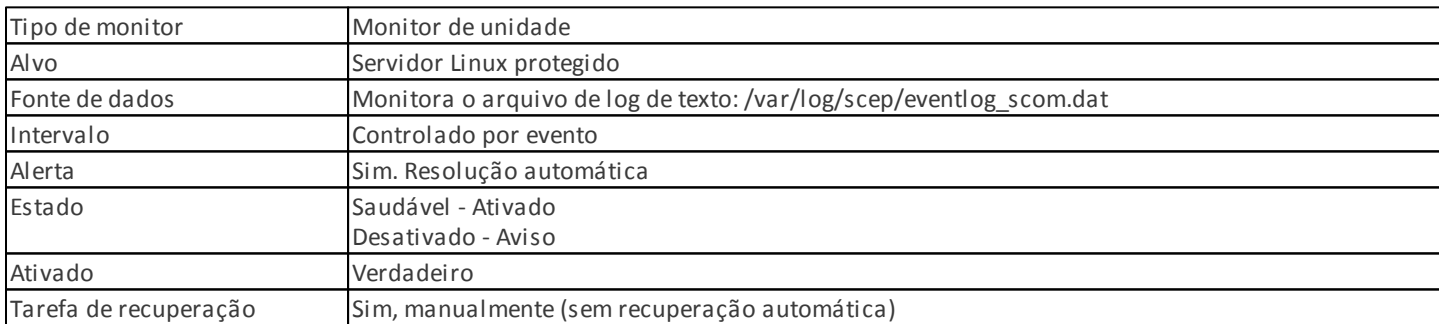

É recomendável que a proteção antimalware esteja sempre ativada.

**Observação:** Este monitor controla o status da proteção antivírus, que é diferente da proteção em tempo real. Com o mecanismo antimalware desativado, um rastreamento sob demanda pode ser iniciado.

#### **Serviço de antimalware**

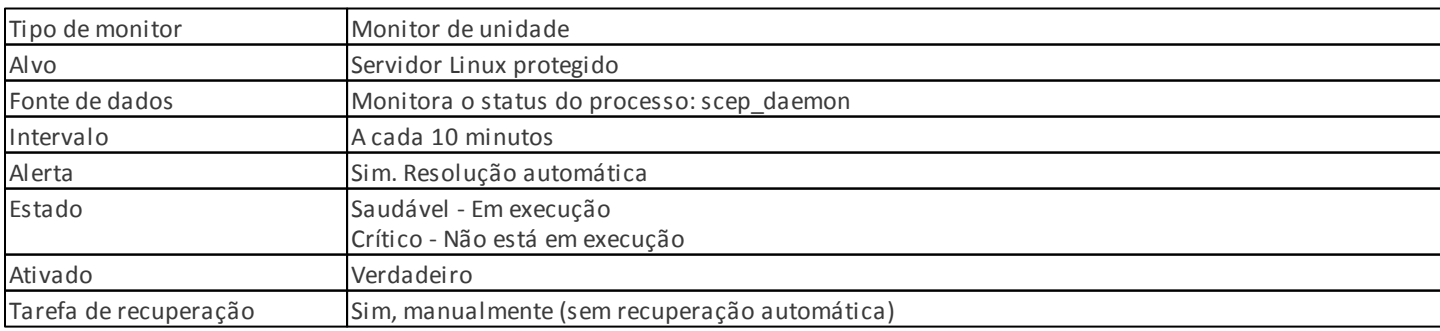

O monitor comunica um estado Crítico quando o serviço de antimalware (scep\_daemon) da máquina cliente não está em execução, não está respondendo ou quando o mecanismo antimalware não está funcionando corretamente.

#### **Época do último rastreamento**

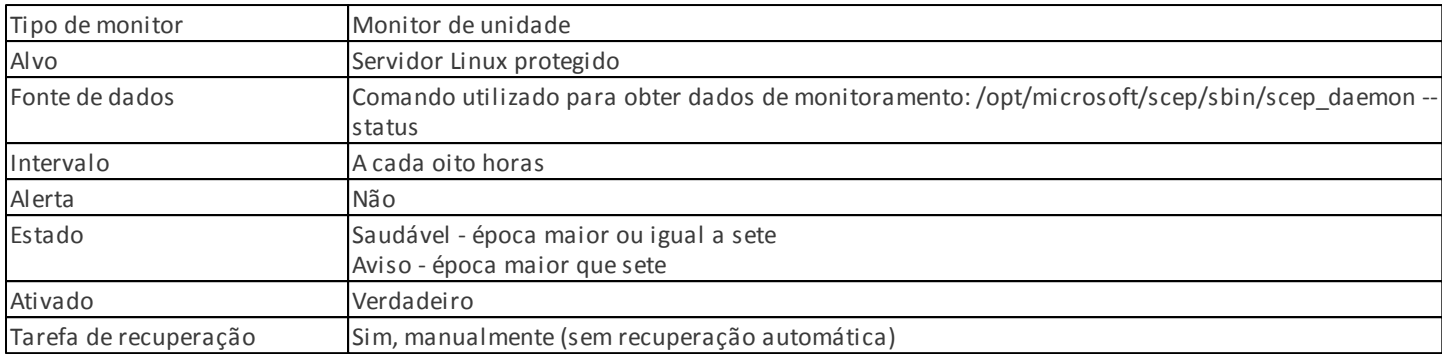

Este monitor controla o tempo desde o último rastreamento do computador (independentemente do tipo de rastreamento). Recomendamos agendar um rastreamento para execução semanalmente.

#### **Reinicialização pendente**

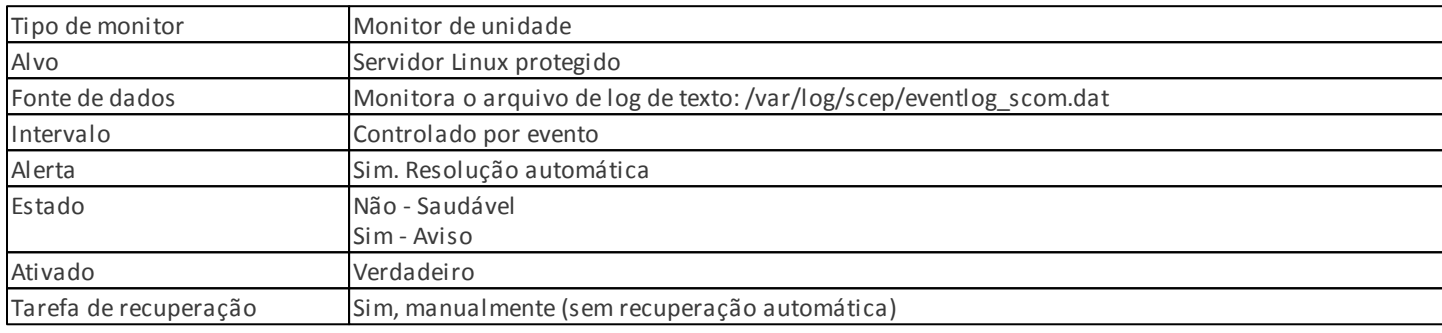

Este monitor controla a necessidade de reiniciar o sistema para que alterações de configuração entrem em vigor (geralmente quando a proteção em tempo real é ativada/desativada). O monitor aplica a seguinte chamada para uma atualização sob demanda deste status:/opt/microsoft/scep/sbin/scep\_daemon --status.

#### **Proteção em tempo real**

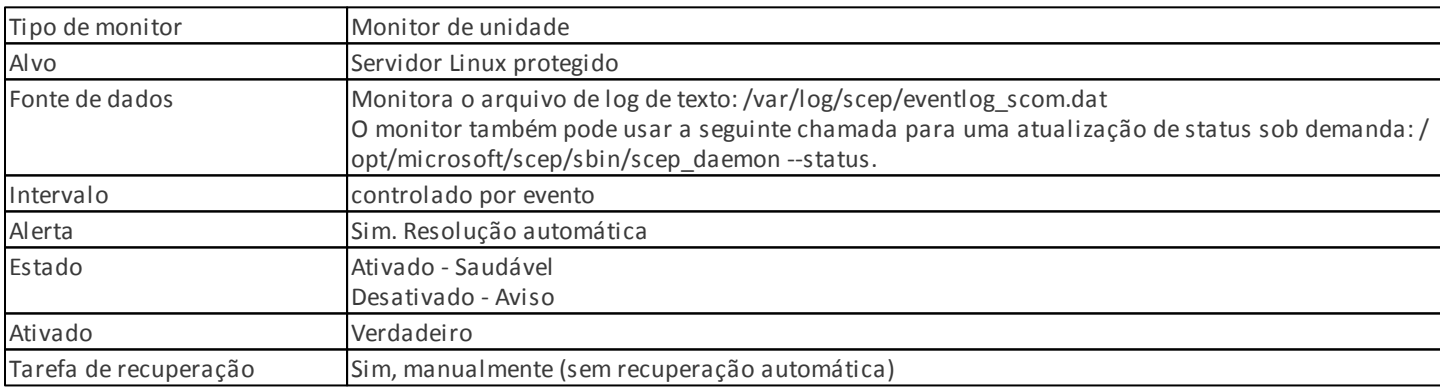

Monitora o status da proteção em tempo real. A proteção em tempo real alerta quando vírus, spyware ou outro software potencialmente indesejado tenta instalar-se no computador.

#### **System Center Endpoint Protection para Linux**

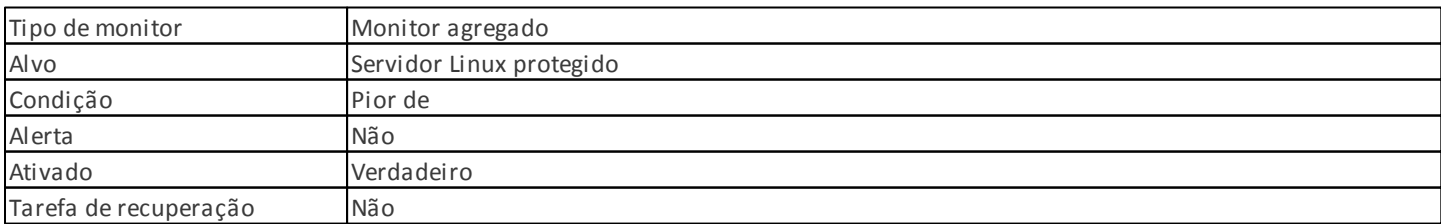

Este monitor é a acumulação de integridade (pior estado) de todos os monitores de unidade de segurança Servidor Linux protegido do SCEP 7. Se o estado for "não inicializado", significa que o monitoramento não foi iniciado para este objeto ou que não há monitores de segurança definidos para ele.

#### **Mecanismo antimalware**

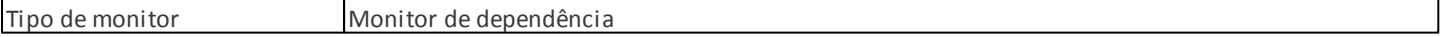

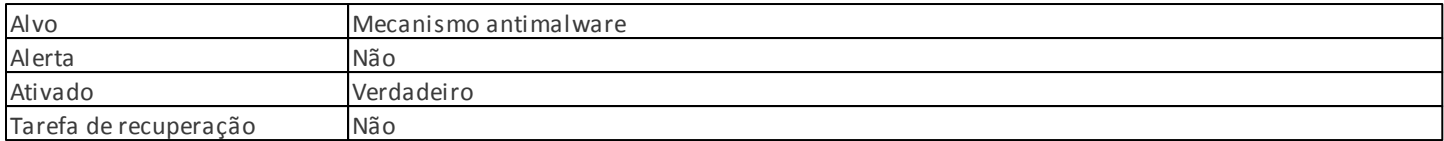

Exibe o status do monitor de unidade Servidor Linux protegido/Mecanismo antimalware na lista de computadores monitorados.

#### **Serviço de antimalware**

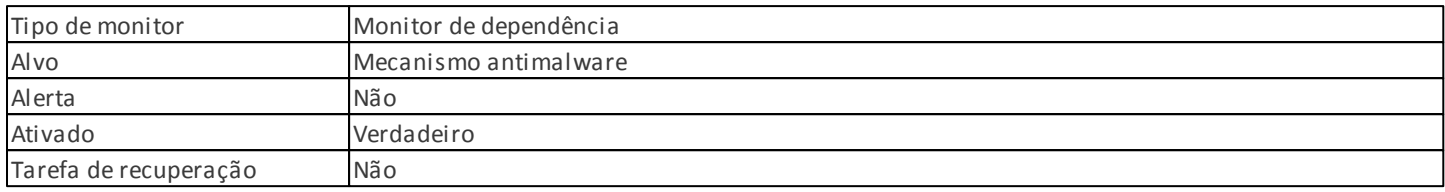

Exibe o status do monitor de unidade Servidor Linux protegido/Serviço de antimalware na lista de computadores monitorados.

#### **Definições de antimalware**

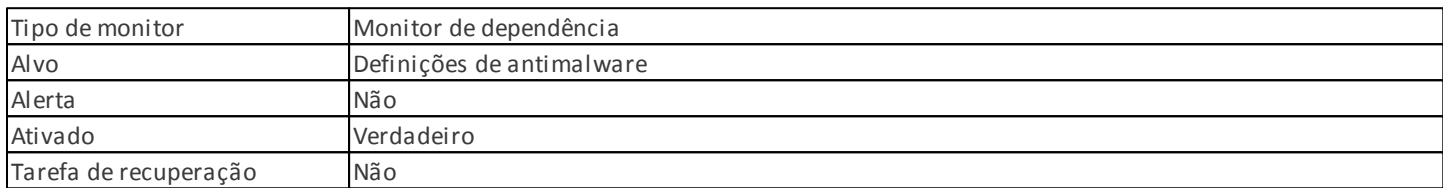

Exibe o status do monitor de unidade Servidor Linux protegido/Época de definições de antimalware na lista de computadores monitorados.

#### **Malware ativo**

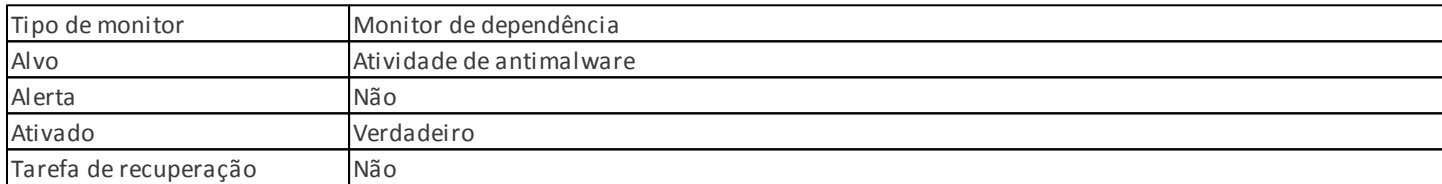

Exibe o status do monitor Servidor Linux protegido/Malware ativo no Gerenciador de integridade para Atividade de antimalware.

#### **Ping de máquina**

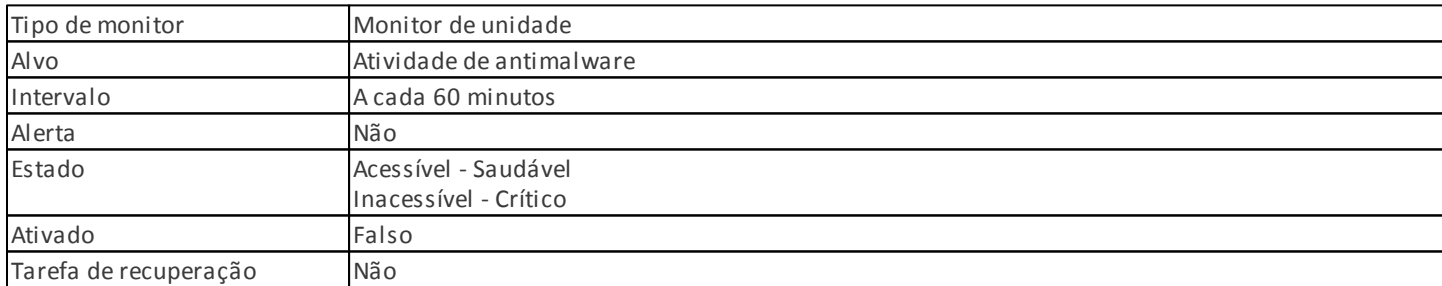

Altera o status para Crítico caso não haja resposta do servidor.

#### **Atividade de malware**

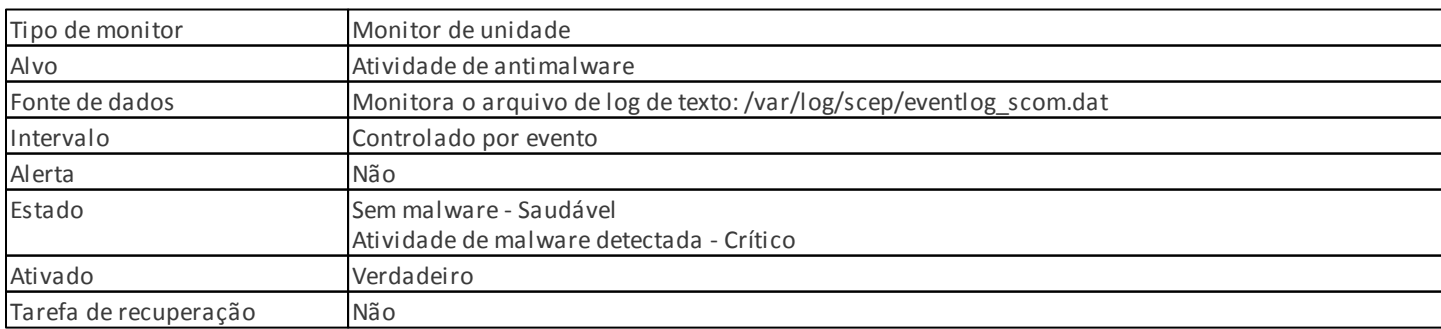

Este monitor é alterado para o status Crítico cinco minutos após a detecção do malware (limpo ou não tratado) e permanece como Crítico durante os próximos 60 minutos. O status Crítico é atualizado a cada nova detecção positiva juntamente com a atualização da duração do período de alerta. Em outras palavras, se nenhum malware for detectado no sistema durante um período de 60 minutos, o monitor retornará ao status Saudável.

#### **Aparecimento de malware de servidor**

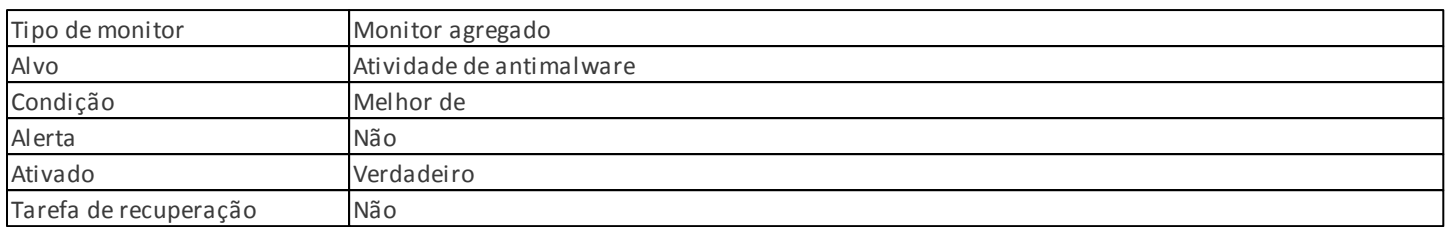

Monitores agregados: Atividade de malware, Ping de máquina.

Altera o status para Crítico se não houver resposta do servidor dentro de 60 minutos após uma detecção de malware positiva (limpo ou não tratado). A alteração do status para Crítico também pode ser acionada se, após determinado período sem resposta do servidor, o malware for detectado logo após a renovação da conexão.

#### **Aparecimento de malware**

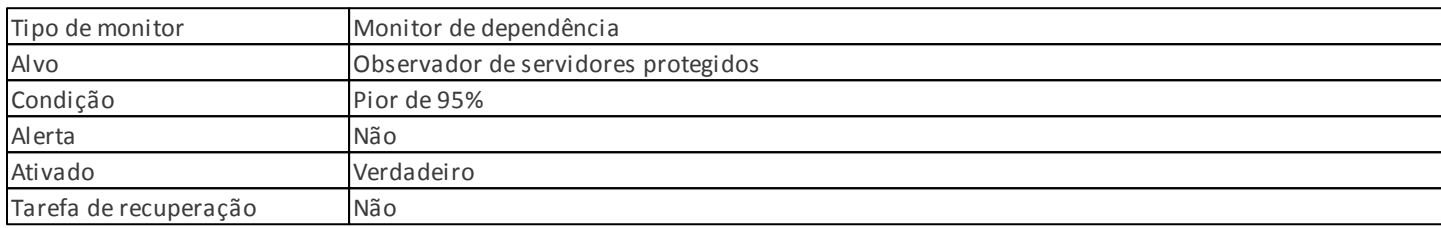

Exibe o status do monitor Atividade de antimalware/Aparecimento de malware de servidor. Se mais de 5% de todos os computadores Linux (protegidos e não protegidos) registrarem uma detecção de malware ocorrida nos últimos 60 minutos, esse monitor será alterado para o status Crítico.

#### **Pacote cumulativo de integridade do papel do computador SCEP Linux**

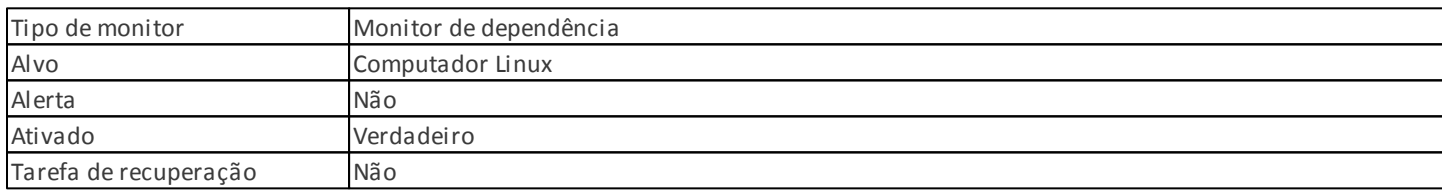

Propaga o status da entidade Computador Linux protegido para o monitor principal Computador Linux/Segurança.

## <span id="page-10-0"></span>**Como a integridade é acumulada**

Este pacote de gerenciamento expande o monitoramento do sistema operacional Linux como uma estrutura em camadas na qual cada camada depende da camada inferior para ser saudável. O topo dessa estrutura corresponde ao ambiente inteiro da Integridade da entidade, e o nível mais baixo dos ambientes de segurança são todos os monitores. Quando o status de uma das camadas é alterado, o status da camada acima também é alterado de maneira correspondente. Isso se chama acumulação de integridade.

Por exemplo, se a proteção em tempo real retornar o status Aviso e todos os outros componentes tiverem o status Saudável, o status Aviso será transferido através da estrutura em árvore até chegar à raiz (Integridade da entidade), a qual também adquirirá o status Aviso.

O diagrama a seguir mostra como os estados de integridade dos objetos são acumulados neste pacote de gerenciamento.

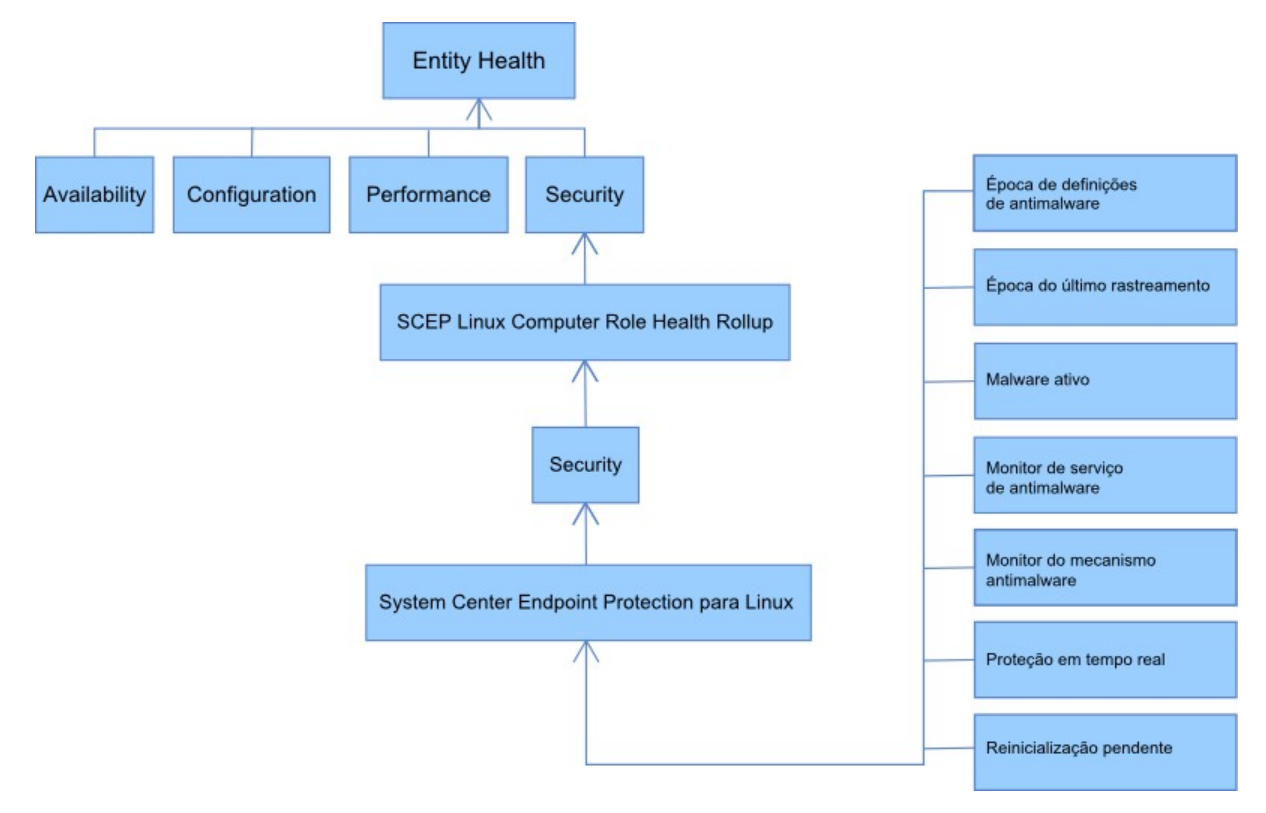

## <span id="page-11-0"></span>**Propriedades do objeto**

Para visualizar as propriedades de um objeto, clique com o botão direito e selecione **Properties**.

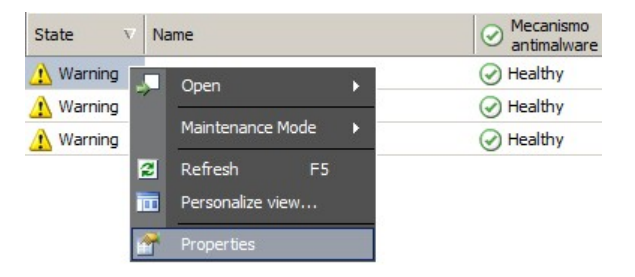

O objeto Servidor Linux protegido tem as seguintes propriedades:

- **ID do computador** Identificador do servidor e nome do domínio.
- **Nome para exibição** Nome do servidor e nome do domínio.
- **Versão do cliente** Versão do produto SCEP instalada.
- **Tempo de atividade do computador** O tempo de atividade do servidor (há quanto tempo uma máquina está ativa sem tempo de inatividade) não é um dado essencial para a devida operação de um pacote de gerenciamento, sua ausência, porém, indica um erro no pacote de gerenciamento.
- **Serviço de antimalware** Status da proteção antimalware (Em execução/Não está em execução).
- **Proteção em tempo real** Status da proteção em tempo real. Sua ausência sinaliza problemas no SCEP.
- **Definições de antivírus...** Dados de status do banco de dados de vírus (versão, data de criação, época). A ausência de dados sinaliza problemas no SCEP.
- **Último rastreamento rápido/completo...** Dados sobre o último rastreamento do computador. Se o rastreamento (Rápido/ Completo) ainda não tiver sido executado, nenhum dado será exibido.
- **Local do download das definições** Endereço/nome do servidor de atualização. As informações são exibidas após a primeira atualização bem-sucedida.
- **Reinicialização pendente** Informações sobre a necessidade de reinicialização para que as alterações sejam aplicadas devido a uma nova instalação ou a alterações na configuração do SCEP.

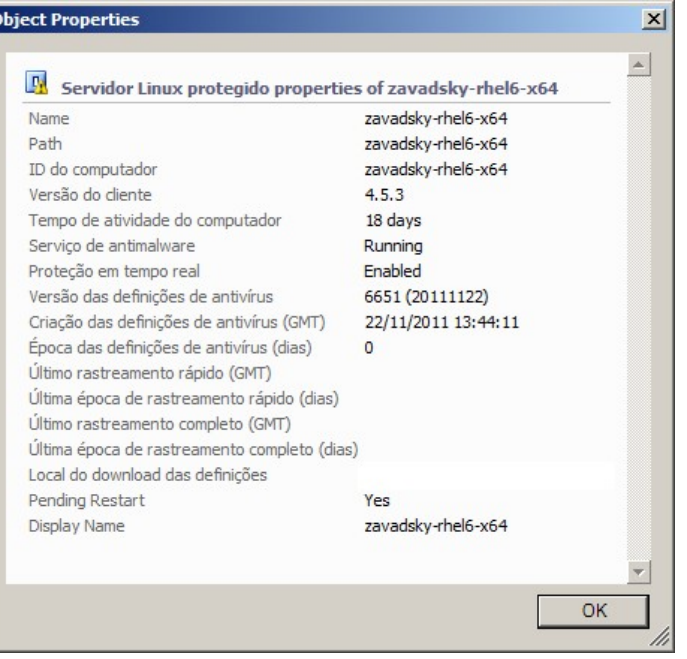

## <span id="page-12-0"></span>**Alertas**

Um alerta é um item que indica que uma situação predefinida com uma severidade (gravidade) específica ocorreu em um objeto monitorado. Os alertas são definidos por regras. No console do Operations Manager, há uma exibição disponível em **Monitoring** > **Linux do System Center Endpoint Protection** > **Alertas ativos** que mostra os alertas que o usuário do console tem direito a ver para um objeto específico.

**Observação:** se mais alertas do mesmo tipo forem gerados várias vezes (por exemplo, Malware ativo) no mesmo servidor, somente o primeiro será exibido (os alertas redundantes serão ignorados).

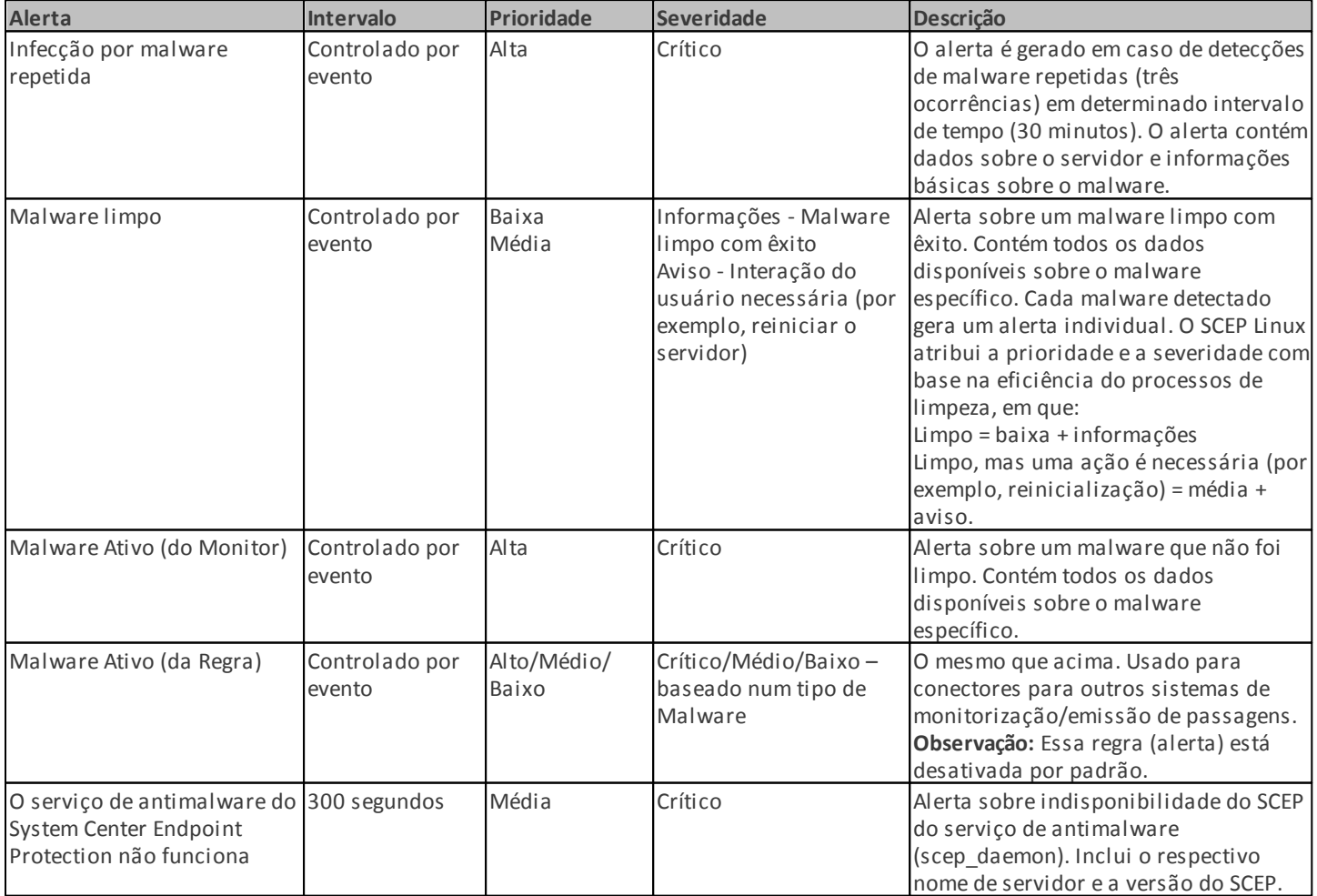

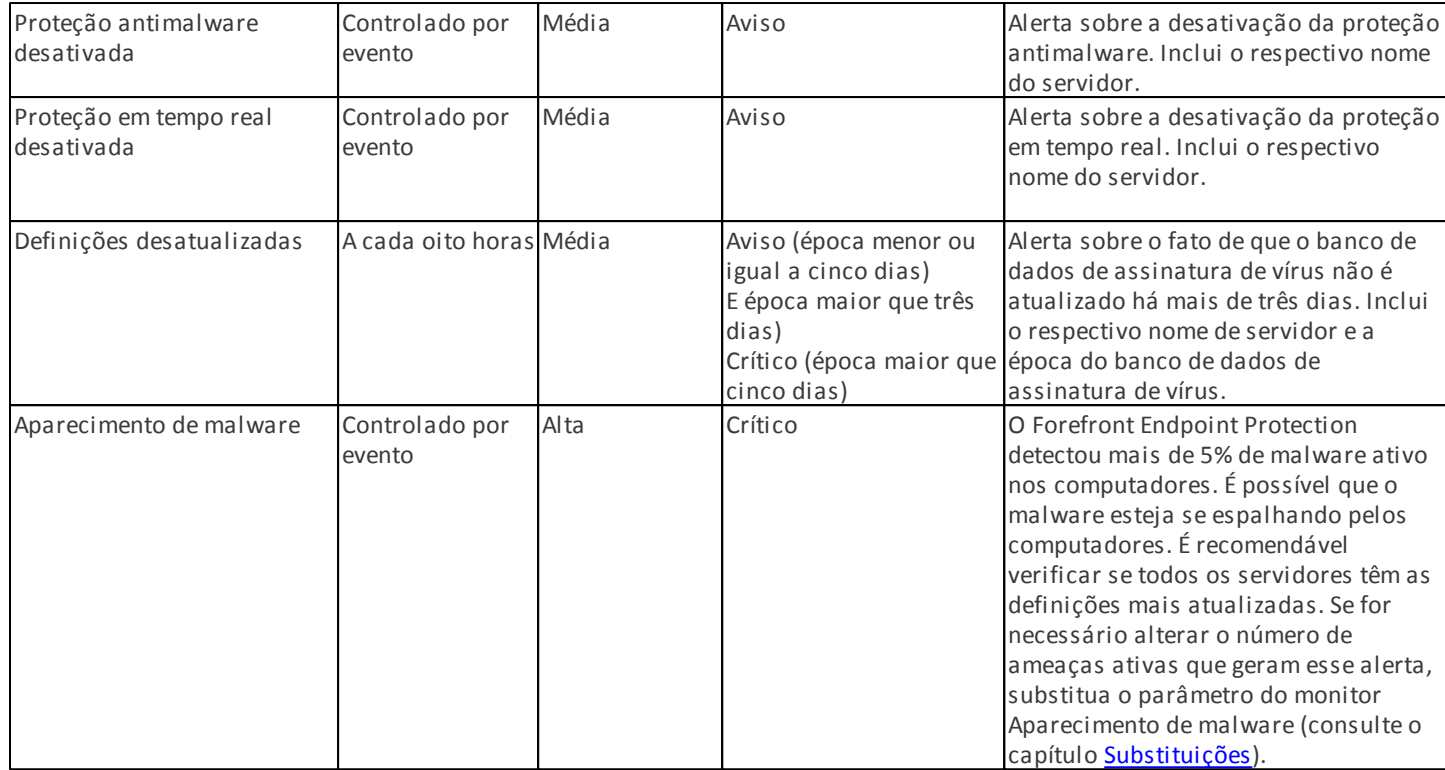

## <span id="page-13-0"></span>**Tarefas**

O pacote de gerenciamento do SCEP implementa 13 tarefas. A execução dessas tarefas é imediata. As saídas são exibidas imediatamente após a execução das tarefas ou podem ser visualizadas posteriormente, na janela Status da tarefa. O tempo máximo necessário para a execução da tarefa é de 180 segundos. A substituição não está disponível. Todas as tarefas são comandos BASH executados através de SSH.

As tarefas podem ser invocadas em **Monitoring** > **Linux do System Center Endpoint Protection** > **Servidores com SCEP** no painel direito da janela do Console de Operações.

#### Servidor Linux protegido... ▲ Ativar proteção antivírus Ativar proteção em tempo real Atualizar definições de SCEP Desativar proteção antivírus Desativar proteção em tempo real Iniciar serviço SCEP Parar rastreamento Parar serviço SCEP Rastreamento completo Rastreamento rápido Recuperar configurações do terminal

- Reinicializar
- Reiniciar serviço SCEP
- **Desativar proteção antivírus** Desativa todos os componentes da proteção antivírus e desativa o rastreamento sob demanda.
- **Ativar proteção antivírus** Ativa todos os componentes da proteção antivírus.
- **Desativar proteção em tempo real** Desativa a proteção em tempo real.
- **Ativar proteção em tempo real** Ativa a proteção em tempo real.
- **Rastreamento completo** Atualiza o banco de dados de assinatura de vírus e executa um rastreamento completo do computador.
- **Rastreamento rápido** Atualiza o banco de dados de assinatura de vírus e executa um rastreamento rápido do computador.
- **Parar rastreamento** Interrompe todos os rastreamentos do computador em execução.
- **Recuperar configurações do servidor** Exibe o status atual do produto SCEP. A lista de parâmetros exibida é idêntica às propriedades da entidade Servidor Linux protegido. Os dados exibidos não são transferidos para Servidor Linux protegido.
- **Reiniciar serviço Antimalware** Reinicia o serviço de antimalware do SCEP (scep\_daemon).
- **Parar serviço Antimalware** Interrompe o serviço de antimalware do SCEP (scep\_daemon).
- **Iniciar serviço Antimalware** Inicia o serviço de antimalware do SCEP (scep\_daemon).
- **Atualizar definições de Antimalware** Inicia a atualização do banco de dados de assinatura de vírus.
- **Reinicializar** Reinicia o computador Linux.

## <span id="page-14-0"></span>**Configurando o pacote de gerenciamento do SCEP**

#### **Prática recomendada: criar um pacote de gerenciamento para personalizações**

Por padrão, o Operations Manager salva todas as personalizações (por exemplo, substituições) no pacote de gerenciamento padrão. Como prática recomendada, em vez disso, você deve criar um pacote de gerenciamento separado para cada pacote de gerenciamento lacrado que deseja personalizar.

Quando você cria um pacote de gerenciamento com a finalidade de armazenar configurações personalizadas de um pacote de gerenciamento lacrado, é útil basear o nome do novo pacote no nome do pacote que ele personalizará (por exemplo, "Personalizações do SCEP 2012").

A criação de um novo pacote de gerenciamento para armazenar personalizações de cada pacote de gerenciamento lacrado facilita a exportação de personalizações de um ambiente de teste para um ambiente de produção. Além disso, facilita também a exclusão de um pacote de gerenciamento, pois é necessário excluir todas as dependências para que seja possível excluir o pacote em si. Se as personalizações de todos os pacotes de gerenciamento forem salvas no pacote de gerenciamento padrão e for necessário excluir um único pacote de gerenciamento, primeiro será necessário excluir o pacote de gerenciamento padrão, o que também excluirá personalizações de outros pacotes.

## <span id="page-14-1"></span>**Configuração de segurança**

O computador deve executar o serviço SSHD, e a porta SSH (valor padrão 22) deve estar aberta. O System Center 2012 Operations Manager conecta-se através da porta aos computadores Linux remotos usando o tipo Run As Account apropriado (localizado no painel **Administration** > **Run As Configuration** do console de monitoramento do Operations Manager) com o tipo **Basic Authentication**.

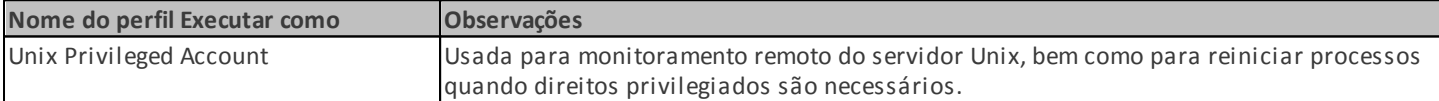

Este pacote de gerenciamento não usa a Unix Action Account.

*Aviso:* Monitorar os computadores usando a conta raiz gera um possível risco de segurança, por exemplo, se a senha for descoberta.

Caso não pretenda usar a conta raiz para monitorar e gerir, você pode usar uma conta de usuário padrão, mas esta conta necessita ter direitos para executar os comandos *sudo*. Por isso, a seguinte configuração tem de estar presente no arquivo /etc/ sudoers em cada estação de trabalho monitorada SCEP Linux para autorizar a elevação sudo para a conta de usuário selecionada. Isso é um exemplo de configuração para o nome de usuário user1:

```
#------------------------------------------------------------------------------
# User configuration for SCEP monitoring - for a user with the name: user1
```

```
user1 ALL=(root) NOPASSWD: /opt/microsoft/scx/bin/scxlogfilereader -p
user1 ALL=(root) NOPASSWD: /bin/sh -c /sbin/reboot
user1 ALL=(root) NOPASSWD: /bin/sh -c CONSOLETYPE=serial /etc/init.d/scep restart
user1 ALL=(root) NOPASSWD: /bin/sh -c CONSOLETYPE=serial /etc/init.d/scep start
user1 ALL=(root) NOPASSWD: /bin/sh -c CONSOLETYPE=serial /etc/init.d/scep stop
user1 ALL=(root) NOPASSWD: /bin/sh -c export LANG=C;if \[ -e /opt/microsoft/scep/sbin/
scep daemon \] ; then echo scep daemon installed; else echo scep daemon unprotected; fi; kill -0
`cat /var/run/scep daemon.pid 2>/dev/null` 2>/dev/null; if \[ $\? -eq 0 \] ; then echo scep daemon
running; else echo scep_daemon stop;fi ; /opt/microsoft/scep/sbin/scep_daemon --status; uptime
user1 ALL=(root) NOPASSWD: /bin/sh -c /opt/microsoft/scep/sbin/scep_daemon *
```
user1 ALL=(root) NOPASSWD: /bin/sh -c /opt/microsoft/scep/lib/scep\_sci --scom \* user1 ALL=(root) NOPASSWD: /bin/sh -c pkill scep\_sci user1 ALL=(root) NOPASSWD: /bin/sh -c export LANG=C; kill -0 `cat /var/run/scep\_daemon.pid 2>/ dev/null' 2>/dev/null; if \[ \$? -eq 0 \] ; then echo scep\_daemon running; else echo scep\_daemon stop;fi ; /opt/microsoft/scep/sbin/scep\_daemon --status; uptime

# End user configuration for SCEP monitoring

# <span id="page-15-0"></span>#------------------------------------------------------------------------------

## **Ajustando as regras de limite de desempenho**

A tabela a seguir lista as regras de limite de desempenho que apresentam limites padrão que podem exigir ajuste adicional para atender às necessidades de seu ambiente. Avalie essas regras para determinar se os limites padrão são adequados para seu ambiente. Se um limite padrão não for adequado para o ambiente, você pode ajustá-lo aplicando uma substituição a ele.

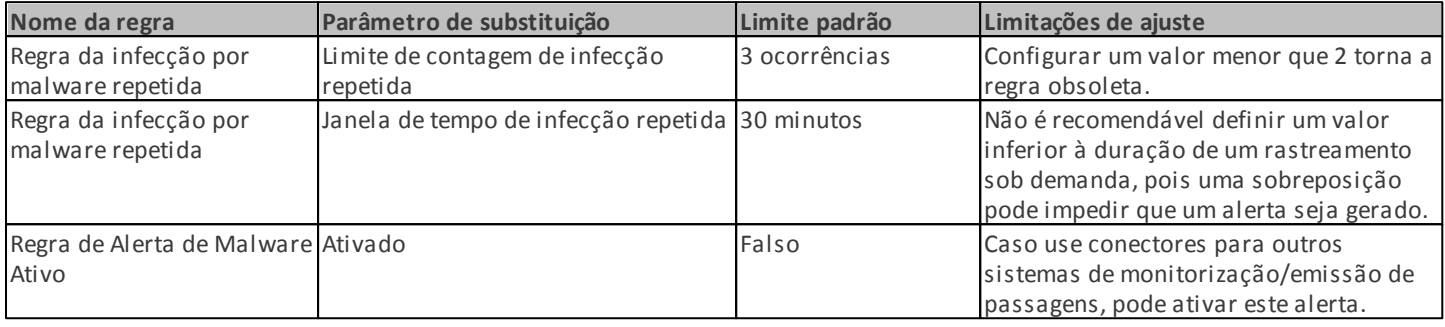

## <span id="page-15-1"></span>**Substituições**

As substituições podem ser usadas para refinar as configurações de um objeto de monitoramento no System Center 2012 Operations Manager. Isso inclui monitores, regras, descobertas de objetos e atributos provenientes de pacotes de gerenciamento importados.

Para substituir um monitor, no Console de Operações, clique no botão **Authoring** e expanda **Management Pack Objects** > **Monitors**. No painel Monitores, encontre e expanda completamente o tipo de objeto. Em seguida, clique em um monitor e depois em **Overrides**.

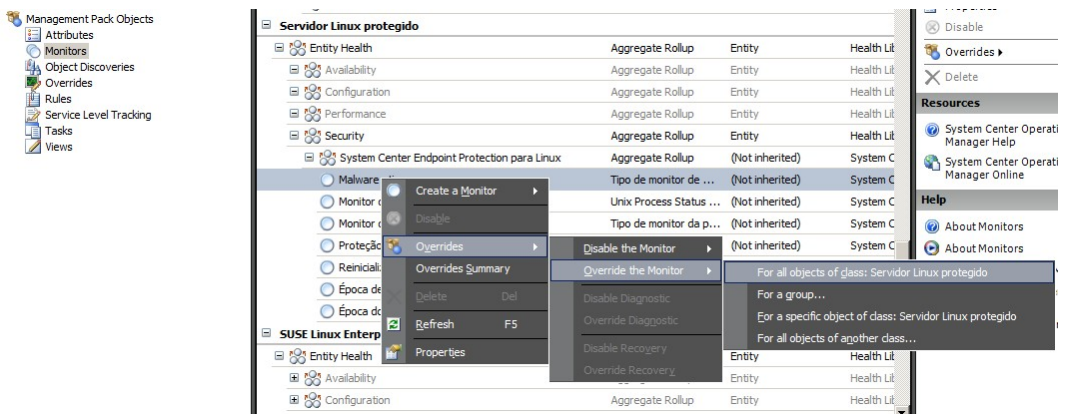

Use a janela Substituições para criar ou modificar uma substituição para uma ocorrência de qualquer um dos seguintes parâmetros:

- **Tempo de fallback de monitor de malware ativo** (relacionado somente ao monitor Malware ativo)
- **Época de definições de antimalware** (relacionado somente ao monitor Época de definições de antimalware)
- **Intervalo de detecção** (relacionado somente ao monitor Época do último rastreamento)
- **Estado de Alerta Ativo**
- **Prioridade do Alerta**
- **Severidade do alerta**
- **Alerta de Resolução Automática**
- **Ativado** Determina se o monitor selecionado está ativado ou desativado.
- **Gera Alerta**
- **Caminho do relatório SCEP**

Se uma substituição padrão não for adequada para seu ambiente, você pode ajustar os limites aplicando uma substituição a eles:

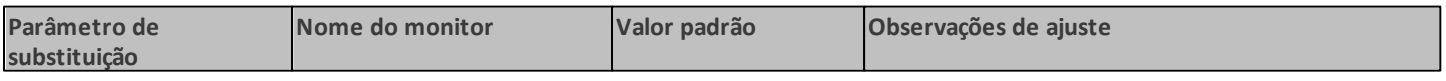

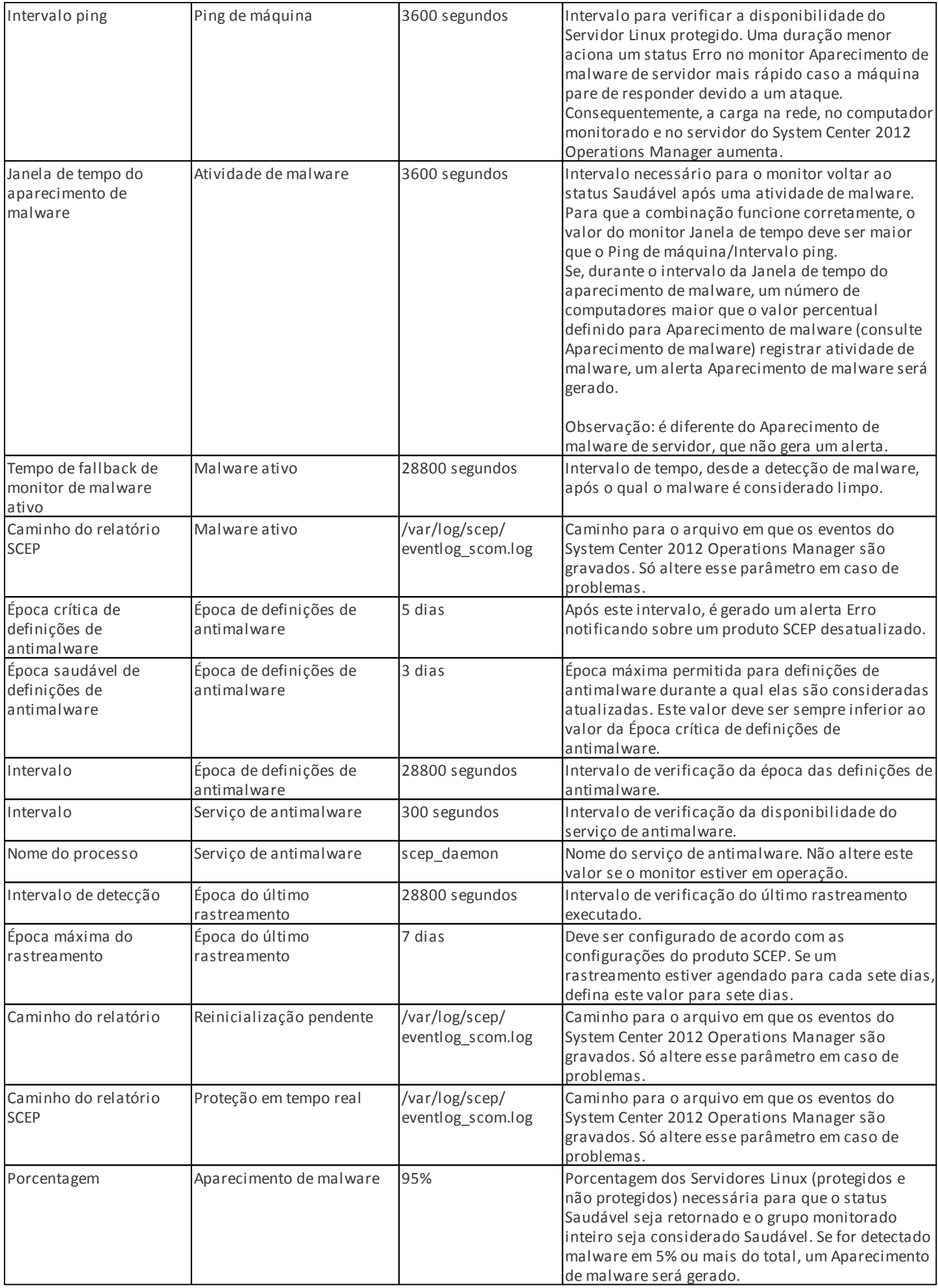

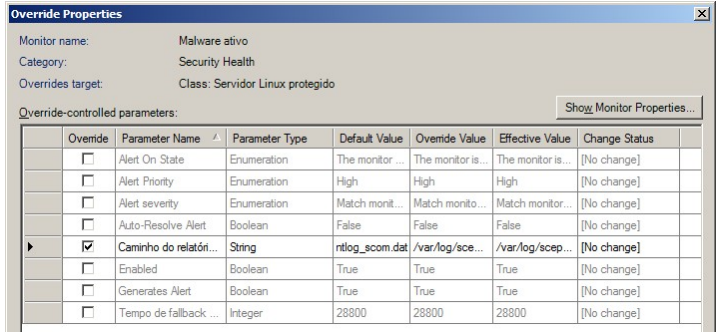

**Observação:** Para obter mais informações sobre Substituições, consulte o tópico Como monitorar utilizando [substituições](http://go.microsoft.com/fwlink/?LinkID=117777) (http:// go.microsoft.com/fwlink/?LinkID=117777).

## <span id="page-17-0"></span>**Links**

Os seguintes links trazem informações sobre tarefas comuns associadas a este pacote de gerenciamento:

- [Administrando](http://go.microsoft.com/fwlink/?LinkId=211463) o ciclo de vida do pacote de gerenciamento (http://go.microsoft.com/fwlink/?LinkId=211463)
- Como importar um Pacote de [Gerenciamento](http://go.microsoft.com/fwlink/?LinkID=142351) no Operations Manager 2007 (http://go.microsoft.com/fwlink/?LinkID=142351)
- Como monitorar utilizando [substituições](http://go.microsoft.com/fwlink/?LinkID=117777) (http://go.microsoft.com/fwlink/?LinkID=117777)
- Como criar uma conta Executar como no [Operations](http://go.microsoft.com/fwlink/?LinkID=165410) Manager 2007 (http://go.microsoft.com/fwlink/?LinkID=165410)
- [Configurando](http://go.microsoft.com/fwlink/?LinkId=160348) uma conta Executar como entre plataformas (http://go.microsoft.com/fwlink/?LinkId=160348)
- Como [modificar](http://go.microsoft.com/fwlink/?LinkID=165412) um perfil Executar como existente (http://go.microsoft.com/fwlink/?LinkID=165412)
- Como exportar [personalizações](http://go.microsoft.com/fwlink/?LinkId=209940) de Pacotes de Gerenciamento (http://go.microsoft.com/fwlink/?LinkId=209940)
- Como remover um pacote de [gerenciamento](http://go.microsoft.com/fwlink/?LinkId=209941) (http://go.microsoft.com/fwlink/?LinkId=209941)
- Como gerenciar dados de [monitoramento](http://go.microsoft.com/fwlink/?LinkId=91983) usando Escopo, Pesquisar e Localizar no Essentials
- (http://go.microsoft.com/fwlink/?LinkId=91983) [Monitorando](http://blogs.technet.com/b/birojitn/archive/2010/01/20/monitoring-linux-using-scom-2007-r2.aspx) o Linux usando o SCOM 2007 R2
- (http://blogs.technet.com/b/birojitn/archive/2010/01/20/monitoring-linux-using-scom-2007-r2.aspx) Instalando agentes entre plataformas [manualmente](http://technet.microsoft.com/en-us/library/dd789016.aspx)
- (http://technet.microsoft.com/en-us/library/dd789016.aspx)
- [Configurando](http://social.technet.microsoft.com/wiki/contents/articles/7375.configuring-sudo-elevation-for-unix-and-linux-monitoring-with-system-center-2012-operations-manager.aspx) Elevação sudo para UNIX e Monitorando Linux com System Center 2012 Operations Manager (http://social.technet.microsoft.com/wiki/contents/articles/7375.configuring-sudo-elevation-for-unix-and-linux-monitoringwith-system-center-2012-operations-manager.aspx)

Para obter respostas a perguntas sobre o Operations Manager e pacotes de gerenciamento, consulte o fórum da [comunidade](http://go.microsoft.com/fwlink/?LinkID=179635) do System Center [Operations](http://go.microsoft.com/fwlink/?LinkID=179635) Manager (http://go.microsoft.com/fwlink/?LinkID=179635).

Um recurso útil é o blog System Center [Operations](http://opsmgrunleashed.wordpress.com/) Manager Unleashed (http://opsmgrunleashed.wordpress.com/), que contém postagens com exemplos sobre pacotes de monitoramento específicos.

Para obter mais informações sobre o Operations Manager, consulte os seguintes blogs:

- Blog da equipe do [Operations](http://blogs.technet.com/momteam/default.aspx) Manager (http://blogs.technet.com/momteam/default.aspx)
- Blog de Kevin Holman sobre o [Operations](http://blogs.technet.com/kevinholman/default.aspx) Manager (http://blogs.technet.com/kevinholman/default.aspx)
- Blog [Thoughts](http://thoughtsonopsmgr.blogspot.com/) on OpsMgr (http://thoughtsonopsmgr.blogspot.com/)
- Blog de [Raphael](http://rburri.wordpress.com/) Burri (http://rburri.wordpress.com/)
- Blog de BWren sobre [gerenciamento](http://blogs.technet.com/brianwren/default.aspx) de espaço (http://blogs.technet.com/brianwren/default.aspx)
- Blog da equipe de suporte do System Center [Operations](http://blogs.technet.com/operationsmgr/) Manager
- (http://blogs.technet.com/operationsmgr/) Ops [Mgr](http://blogs.msdn.com/boris_yanushpolsky/default.aspx) ++
- (http://blogs.msdn.com/boris\_yanushpolsky/default.aspx)
- [Observações](http://blogs.msdn.com/b/mariussutara/) sobre o System Center Operations Manager

(http://blogs.msdn.com/mariussutara/default.aspx)

Para obter solução de problemas, visite estes segmentos do fórum:

## O [Microsoft.Unix.Library](http://social.technet.microsoft.com/Forums/en-US/operationsmanagermgmtpacks/thread/8469d0ff-54d6-4cb4-9909-49ab62126b74/) está faltando

(http://social.technet.microsoft.com/Forums/en-US/operationsmanagermgmtpacks/thread/8469d0ff-54d6-4cb4-9909- 49ab62126b74/)